# Zeitmanagement Office Outlook®

Die Zeit im Griff mit der meist genutzten Bürosoftware -Strategien, Tipps und Techniken (Versionen 2003 - 2010)

 $\boldsymbol{X}$ 

## 8. Auflage

mit zusätzlichen **Videolektionen** im Web

### **Lothar Seiwert** Holger Wöltje · Christian Obermayr

meni F.duMedia

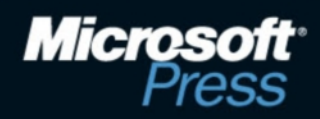

# **Inhaltsverzeichnis**

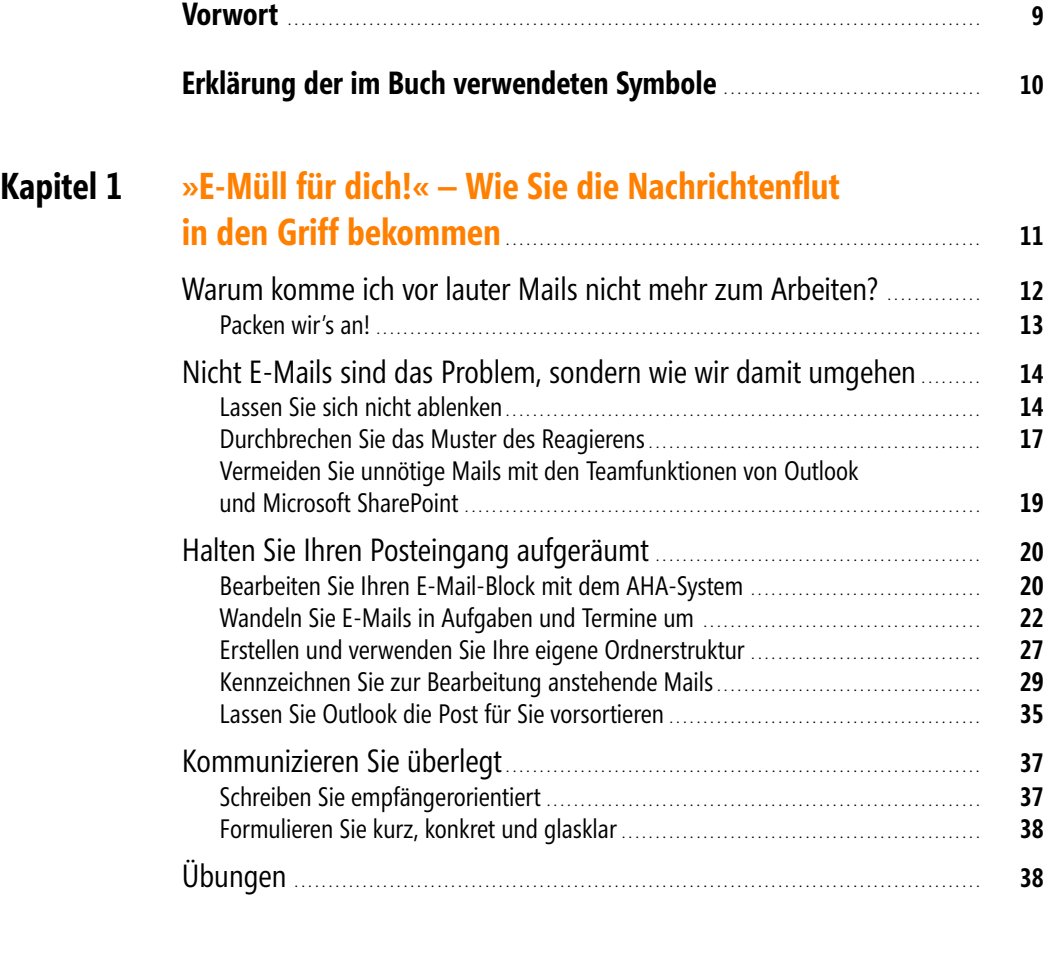

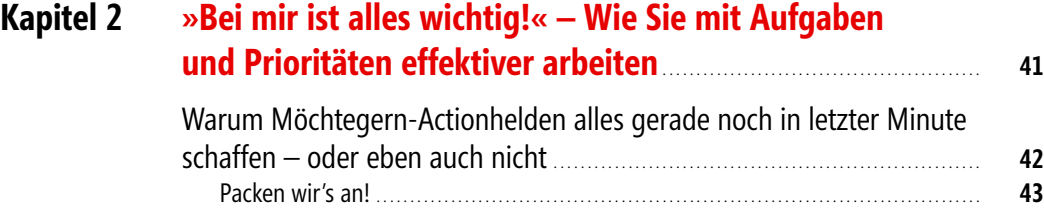

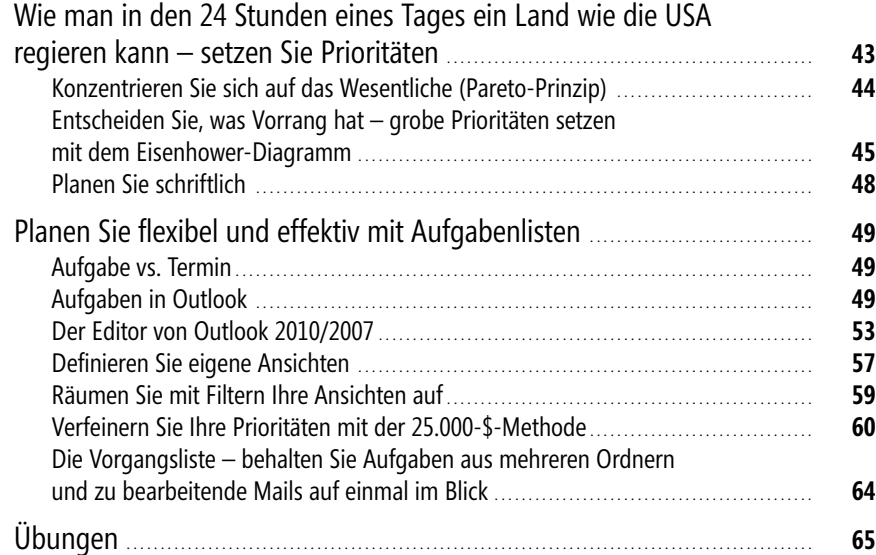

#### **Kapitel 3 »Dafür hab ich keine Zeit!« – Wie Sie mit effektiver Wochenplanung mehr Zeit für das Wesentliche gewinnen** . **67**

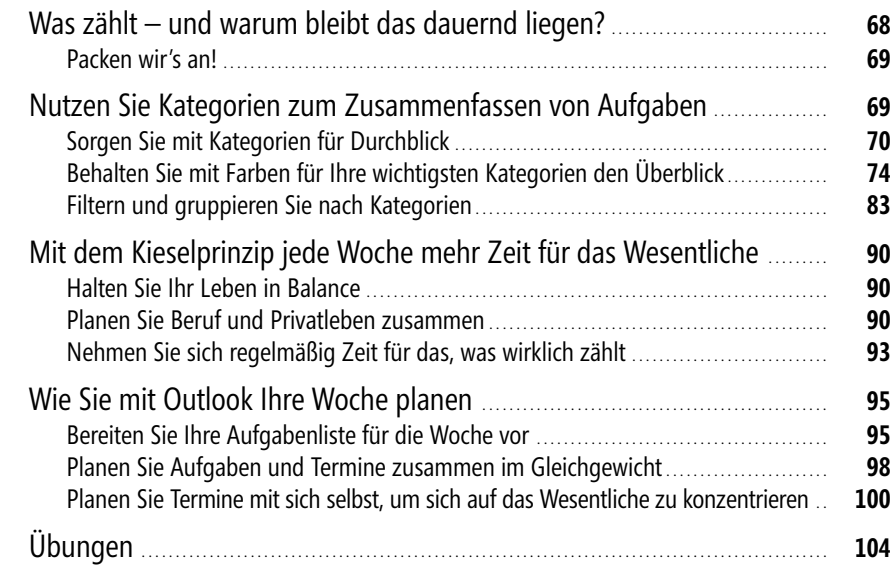

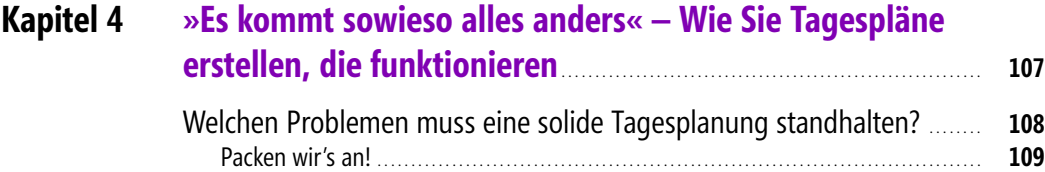

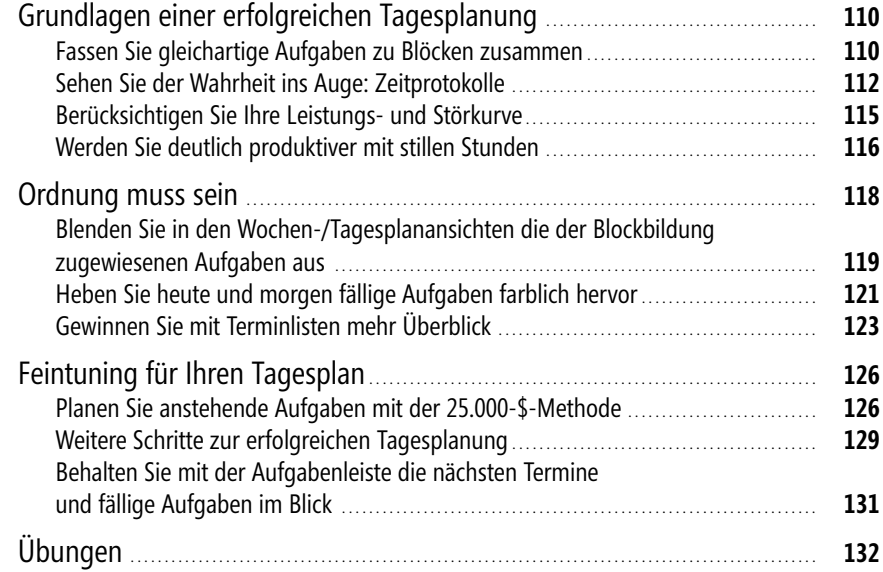

#### **Kapitel 5 »Die reinste Chaostruppe!« – Im Team Termine planen und Informationen teilen** . . . . . . . . . . . . . . . . . . . . . . . . . . . . . . . . . . . . . . . . . . . . . . . . . . . . . . . . . . . . . . . . . . **135**

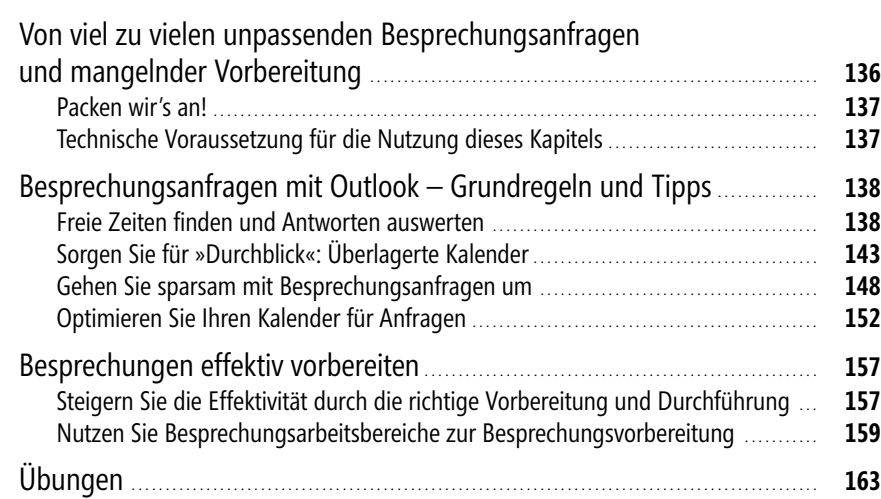

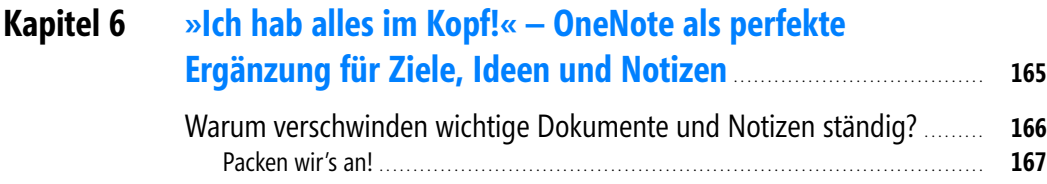

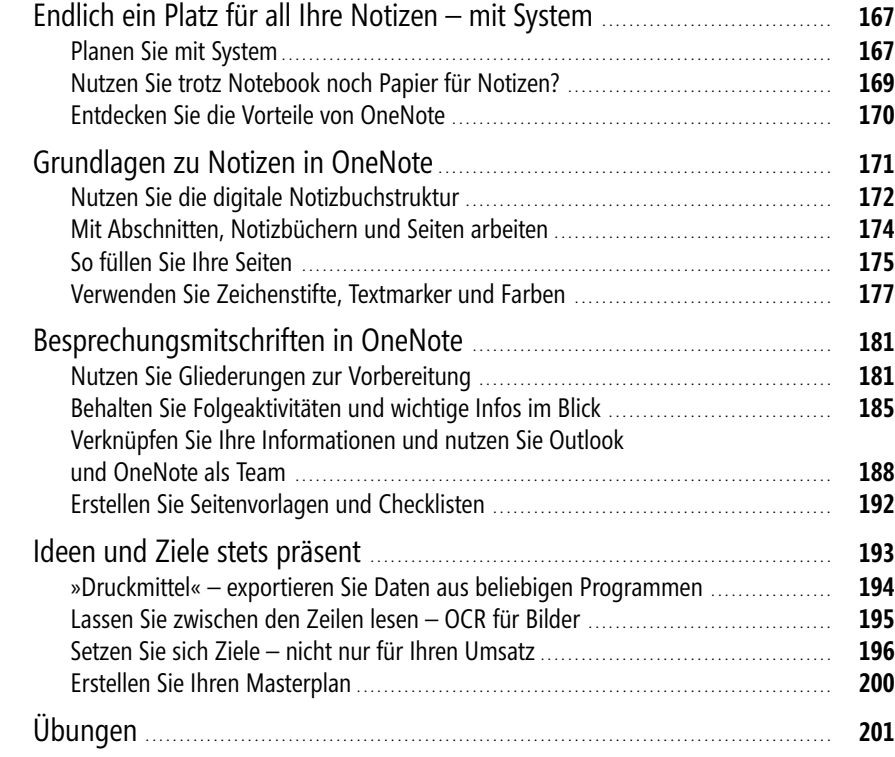

#### **Kapitel 7 »Irgendwann könnte ich ja mal anfangen« – Wie Sie von diesem Buch maximal profitieren** . . . . . . . . . . . . . . . . . . . . . . . . . **203** [Was nützen tolle Strategien und Techniken?](#page--1-2) . . . . . . . . . . . . . . . . . . . . . . . . . . . . . . . . . . . . . . . . . . . . . **204** [Packen wir's an!](#page--1-71) . . . . . . . . . . . . . . . . . . . . . . . . . . . . . . . . . . . . . . . . . . . . . . . . . . . . . . . . . . . . . . . . . . . . . . . . . . . . . . . . . . . . . . . . . **204** [Wie Sie Ihre Zeit in den Griff bekommen](#page--1-18) . . . . . . . . . . . . . . . . . . . . . . . . . . . . . . . . . . . . . . . . . . . . . . . . . . **205** [So geht es weiter](#page--1-51) . . . . . . . . . . . . . . . . . . . . . . . . . . . . . . . . . . . . . . . . . . . . . . . . . . . . . . . . . . . . . . . . . . . . . . . . . . . . . . . . . . . . . . . **206** [Die aktuelle Office-Version kostenlos testen](#page--1-72) . . . . . . . . . . . . . . . . . . . . . . . . . . . . . . . . . . . . . . . . . . . . . . . . . . . **207** [Übernehmen Sie die Verantwortung – jetzt!](#page--1-73) . . . . . . . . . . . . . . . . . . . . . . . . . . . . . . . . . . . . . . . . . . . . **207**

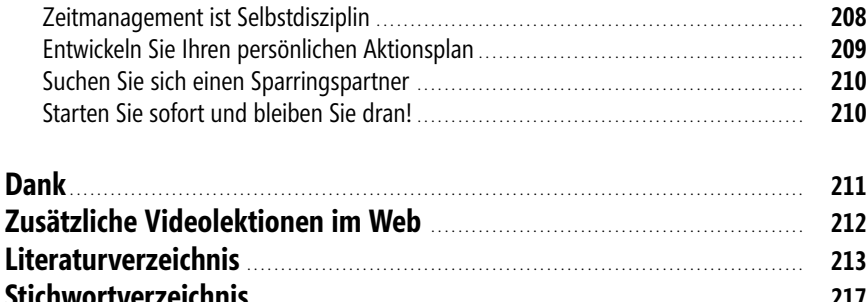

# <span id="page-5-1"></span>**»Es kommt sowieso alles anders« – Wie Sie Tagespläne erstellen, die funktionieren**

<span id="page-5-0"></span>4

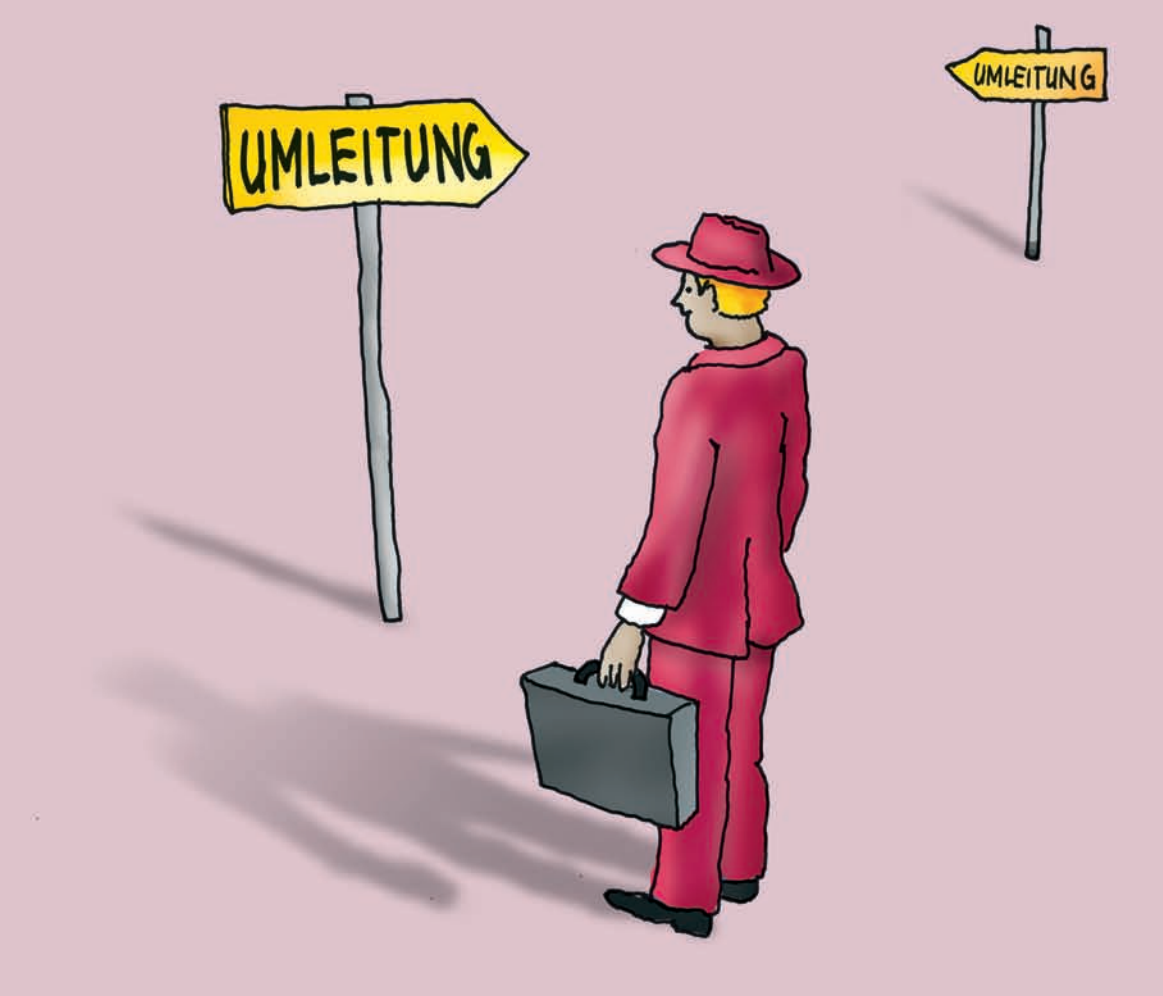

### <span id="page-6-1"></span><span id="page-6-0"></span>**Welchen Problemen muss eine solide Tagesplanung standhalten?**

Sie haben Ihr e Aufgabenliste erstellt, die Aufgaben mit eine m Fälligkeitsdatum versehen und priorisiert (siehe ▶ Kapitel 2). Sie haben Ihre Woche mit seit Längerem feststehenden Terminen mit anderen, aktuellen Besprechungen und Ihr en »Terminen mit sic h selbst« nach dem Kieselprinzip geplant (siehe ▶ Kapitel 3). Zuversichtlich und energ iegeladen starten Sie in den T ag – und plötzlic h ist es sc hon wieder Abend. Die meist en Termine haben Sie einhalten können, doch von Ihrer Aufgabenliste ist der Großteil der Punkte noch immer unerledigt …

#### **Ein typischer Tag in Rainers Büro …**

Als Rainer Zufall zu Beginn seines heutigen Arbeitstages schlecht gelaunt den Bespr echungsraum betritt, ist es bereits 9:26 Uhr: Eigentlich reicht es ja immer, um zehn nach acht loszufahren, genau 50 Minuten vorher. Aber heute war plötzlich eine Spur w egen Mäharbeiten gesperrt – das um diese Uhr zeit – und der Verkehr zudem ganz besonders dicht … »Sorry, bin im Berufsv erkehr stecken geblieben«, murmelt er. »Der ist jeden Mor gen um diese Zeit«, entgegnet sein Chef mit sichtbar wenig Verständnis.

»Ich kann doch überhaupt nichts dafür, das passiert halt – mir besonders oft. Warum trifft das eigentlich immer nur mich und Joachim, aber fast nie die anderen?«, grübelt Rainer in Gedanken. Wenigstens seine Kollegin Klara Korn begrüßt ihn freundlich, ihr Lächeln heitert ihn wieder ein wenig auf. Die folgenden Stunden liefern in seinen Augen dann den Beweis dafür, dass man seinen Tag sowieso nicht vernünftig planen kann: Die Besprechung dauert wieder mal eine Stunde länger. Im Anschluss wollte er ja eigentlich die Präsentation für seinen Vortrag auf der Messe morgen fertigstellen. Doch wieder an seinem Schreibtisch angekommen, widmet er sich zuerst »mal eben kurz« den neuen E-Mails.

Eine Dreiviertelstunde später unterbricht ihn dabei einer seiner Mitarbeiter, der mit einem Problem zu ihm kommt. Dann klingelt dauernd da s Telefon. Plötzlich fällt ihm auf, dass in 15 Minuten seine nächst e Besprechung beginnt. Die ist aller dings im ander en Gebäude und er braucht 20 Minuten, um dorthin zu gelangen, was er natürlich beim flüchtigen Blick auf »15:30 Besprechung« übersehen hatte. Wenigstens geht diese Besprechung pünktlich zu Ende und auf dem Hinw eg konnte er noch schnell eine Kleinigkeit zu essen am Brat wurststand mitnehmen.

Wieder an seinem Schr eibtisch könnte er endlich mit der Präsentation beginnen, aber schließlich hatte er sich ja noch ein paar andere Dinge vorgenommen, die will er noch eben schnell erledigen. Auf einmal merkt er, dass es zunehmend ruhiger wird. Es kann doch nicht schon kurz vor 18:00 Uhr sein? Kann es doch. Je tzt aber los: Endlich fängt Rainer an, eine weitere Folie zu gestalt en. Als das gerade et was langweilig wird, schaut er rüber in den Posteingang in Outlook , beantwortet ein p aar Anfragen, die doch ganz schnell gehen müssten, und folgt ein p aar spannenden Links zu Mietwagen-Sonderk onditionen. Ups! Schon ist es 19:30 Uhr. Rainer wird klar, dass er die Präsentation heute nicht mehr im Büro fertigstellen wird. Ach egal, dann halt zu Haus e – wäre ja nicht das erste Mal … »Also, was hilft es schon zu planen? Es kommt doch sowieso alles anders!«

Nicht alles im Leben läuft optimal. Trotzdem gehen viele Menschen immer wieder davon aus, dass schon alles wie erhofft funktionieren wird, weil es ja häufig funktionier t und man so auch mehr verplanen kann. Außerdem macht es doch keinen Spaß, immer v om Negativen auszugehen. Wenn man nun aber davon ausgeht, dass etwas, das völlig störung sfrei in unerwartet schneller Rekordzeit mit v iel Glück im Spiel perfekt geklappt hat, auc h in Zukunft immer so klappen wird, muss man sich nicht wundern, wenn es eben nicht noch einmal so perfekt funktioniert. Und dann t otal im St ress zu v ersuchen, den unmöglich gewordenen Tagesplan voller enger Termine noch irgendwie halbwegs mit Überstunden aufzufangen oder auf die nächsten (ebenso vollen) Tage zu verteilen, macht noch weniger Spaß.

Einem Teil der Stör ungen, Unterbrechungen und A blenkungen können Sie v orbeugen. Nicht von allem müssen Sie sich ablenken lassen – völlig ausschalten können Sie Ablenkungen jedoch nie. Hinzu kommen auch unerwartete Chancen und Möglichkeiten, die tatsächlich ein sofor tiges Handeln erfordern (nicht nur sp annendere oder dringendere, aber unwichtige, sondern echte A-Aufgaben) und wichtig genug sind, um andere Dinge zu verschieben. Ein vernünftiger Tagesplan orientiert sich an der Realität und kalkuliert so etwas in gewissen Grenzen ein.

Die Tagesplanung – bzw. ihre Umsetzung – ist eine der schwersten und größten Herausforderungen. Hier treffen langfristige Pläne und Ziele sowie die Wochenplanung auf die harte Realität des Alltags. Es gilt, beides zu vereinen und vor allem konsequent Entscheidungen zu treffen, Nein zu sagen und dadur ch Ja zu dem, was zählt. Z ur konkreten Umsetzung gehört eine Menge Selbstdisziplin. An dieser Stelle steht oder fällt der Erfolg Ihres Zeitmanagements.

Der Planung Ihres Tages und der Umsetzung dieses Planes steht oft Folgendes im Weg:

- Der Wunsch, alles auf einmal zu erledigen
- Verzögerungen, Pannen und Dinge, die »einfach danebengehen«
- <sup>®</sup> Selbstüberschätzung bzw. falsch geplanter Zeitbedarf
- Reines Reagieren, Vorziehen von C-Aufgaben, mangelnde Verantwortungsbereitschaft
- Unerwartete Störungen und Unterbrechungen, Ablenkungen, Konzentrationsschwankungen
- Akute Unlust, »Aufschieberithis«, Vorziehen von D-Aufgaben und dadurch Zeit verlieren

#### <span id="page-7-0"></span>**Packen wir's an!**

Bei der effektiven Tagesplanung sollten Sie daher Folgendes berücksichtigen:

- Verzögerungen, Pannen, Störungen und Unterbrechungen auffangen
- Sich auf das W esentliche konzentrieren, dieses zuerst unt erbringen und k onsequent erledigen
- Den Zeitbedarf und Ihre Leistungsfähigkeit realistisch einschätzen
- Einen Weg finden, auch die kleinen Aufgaben unterzubringen und Pufferzeiten sinnvoll zu nutzen
- Eine Sache zur Z eit angehen und V erantwortung übernehmen (Sie können etwas ändern, siehe > Kapitel 7)

<span id="page-8-5"></span>Nachdem wir so die Anforderungen an eine solide Tagesplanung zusammengestellt haben, wird es jetzt höchste Zeit, mit Lösungsschritten loszulegen.

### <span id="page-8-0"></span>**Grundlagen einer erfolgreichen Tagesplanung**

Bilden Sie Blöck e, um g leichartige Aufgaben zusammenzufassen und k onzentrierter am Stück zu arbeiten. Lernen Sie, den tatsächlichen Zeitbedarf, den Sie für eine Aufgabe benötigen, richtig einzuschätzen – intuitiv vermuten hier viele Menschen unrealistische Werte. Finden Sie mit Ihr er Tagesleistungs- und Störkurve heraus, wann der best e Zeitpunkt ist, um sich gegen Störungen abzuschotten und sich ganz den wichtigsten Dingen des Tages zu widmen. Fassen Sie Anrufe und die kleinen Aufgaben im Alltag mittels Kategorien zusammen, um diese im Block, in Wartezeiten und in Leerzeiten zwischendurch zu erledigen und so die Zwischenräume optimal zu nutzen.

#### <span id="page-8-1"></span>**Fassen Sie gleichartige Aufgaben zu Blöcken zusammen**

<span id="page-8-4"></span><span id="page-8-2"></span>Wie viel Zeit geht Ihnen eigentlich durch Kleinigkeiten verloren? Hier ein »kurzer« Anruf, dort eine »kleine« Mail schreiben, und schon sind wieder einmal 20 Minuten vergangen. Fassen Sie gleichartige, kurze Aufgaben zu Blöcken zusammen.

<span id="page-8-3"></span>Dies hat z.B. folgende Vorteile:

- Sie kommen schneller voran, da Sie sich nicht immer wieder neu auf einen Ablauf einstellen müssen. Zehn Fünf-Minuten-Anrufe oder -Mails am Stück zu erledigen k ostet Sie wesentlich weniger Zeit, als zehnmal zwischendurch nur jeweils eine Mail zu bearbeiten. Dieser Effekt wird noch dadurch verstärkt, dass Sie bei diesem V orgehen das Gesamtbild sehen. Beim Telefonieren fassen Sie sich z.B. automatisch kürzer, wenn alles Notwendige besprochen ist und Sie sehen, dass Sie in der nächsten halben Stunde noch acht weitere Anrufe schaffen wollen.
- Anders, als wenn Sie »mal eben kurz eine Kleinigkeit schnell zwischendurch erledigen«, sehen Sie bei der Blockbildung ganz genau, wie viele E-Mails Sie in 30 Minuten schaffen oder wie lange Sie für fünf kurz e Telefonate brauchen. Wenn Sie dies eine Zeit lang beobachten, erhalten Sie einen gut en Mittelwert, können den Z eitaufwand realistisch einschätzen und so viel besser planen. Sie finden auch leichter heraus, in welchen Bereichen es sich lohnt, die Abläufe zu optimieren, die investierte Zeit zu kürzen oder künftig mehr Zeit zu reservieren.
- Wenn Sie Blöcke zu möglichst gleichen Zeiten an jedem Tag einbauen können, gew innen Sie zusätzliche Routine. Das Ganz e entwickelt sich zu einer A rt Ritual und g ibt Ihrem Tag eine feste Struktur. Solche wiederkehrenden Tätigkeiten zu gleichen Zeiten haben einen positiven Effekt auf Ihr e Arbeitsleistung, geben Halt auf dem Weg durch den Tag und helfen Ihnen, sich schneller wieder zu sammeln.
- Sie können sich besser auf Ihre großen und wichtigen Aufgaben konzentrieren und es wird leichter, Ablenkungen durch Dinge auszuschalten, die Sie später im Block erledigen werden. Wenn Ihnen z.B. ein nötiges Telefonat einfällt, das nicht sofort sein muss, setzen Sie es einfac h auf die List e. So sind Sie nicht lange abgelenkt, so ndern können gleich konzentriert weiterarbeiten.

#### **Nutzen Sie Kategorien zur Blockbildung**

<span id="page-9-1"></span><span id="page-9-0"></span>Überlegen Sie, für welche Bereiche Sie sinnvolle Blöcke bilden können. Für einige Aufgaben lohnt es sich, täg lich einen oder mehrere Blöcke einzuplanen (z.B. E-Mails). Bei anderen reicht ein Block ein- bis dreimal pro Woche, wenn nicht genug Aufgaben pro Tag anfallen, die entsprechenden Aufgaben auch ein paar Tage warten können oder es Ihnen nicht möglich ist, sic h täglich darum zu kümmer n. Bestimmte Blöcke machen auch monats- und quartalsweise Sinn, z.B. Spesenabrechnungen.

Fügen Sie jeder Blockbildungskategorie das Suffix *(Block)* im Kategorienamen hinzu. Dies ist der praktischste Weg, diversen Ärger und Probleme zu vermeiden, wenn Sie später mit mehreren Blockbildungskategorien arbeiten und danach filtern möchten (mehr dazu weiter hinten in diesem Kapitel im > Abschnitt »Blenden Sie in den Wochen-/Tagesplanansichten die der Blockbildung zugewiesenen Aufgaben aus«).

Tragen Sie die Namen der Blöcke, die häufiger vorkommen – z.B. *Anrufe (Block)* für Telefonate über drei Minuten Dauer – in Ihre Hauptkategorienliste ein (zum Arbeiten mit Kategorien siehe ▶ Kapitel 3). Wenn Ihnen n un eine ne ue Aufgabe einfällt, die Sie für den nächsten Block vormerken wollen, drücken Sie einfa ch  $\lceil \frac{\text{Strg}}{\text{Strg}} \rceil + \lceil \frac{\text{Styr}}{\text{Stgr}} \rceil$  bzw. in Outlook 2010 in bestimmten Situationen  $s_{trg}$  +  $\boxed{\{ \cdot \}$  +  $\boxed{\kappa}$ , um auch z.B. mitten aus der Bearbeitung einer E-Mail heraus eine ne ue Aufgabe anzulegen. Tragen Sie die Details ein (siehe - Kapitel 3) und weisen Sie dabei als Kategorie den entsprechenden Block zu, z.B. *Anrufe (Block)*.

Sie können dann zu gegebener Zeit beispielsw eise für Ihre Tagesplanung bequem in eine nach Kategorien gruppierte Ansicht umschalten, alle anderen Kategorien zuklappen und die Ansicht nach Fälligkeitsdatum filtern, um so z.B. nur Ihren Anrufblock mit allen Anrufen, die in den nächst en fünf Tagen fällig sind, zu sehen. W ie das Einstellen der entsprechenden Ansichten funktioniert, erfahren Sie weiter hinten in diesem K apitel im - Abschnitt »Ordnung muss sein«.

# <span id="page-10-0"></span>**Stichwortverzeichnis**

25.000-\$-Ansicht *[61](#page--1-77)* definieren *[61](#page--1-77)* verwenden *[63](#page--1-78)* 25.000-\$-Feld *[62](#page--1-79)* 25.000-\$-Methode *[60,](#page--1-80) [126](#page--1-81)* Tagesplanung mit *[126](#page--1-81)* 3m-Regel *[198](#page--1-82)* 60-40-Regel *[130](#page--1-83)* [80-20-Regel](#page--1-84) *Siehe* Pareto-Prinzip

#### **A**

A-(B-C-D-)Aufgaben *[46](#page--1-85)* Ablenkung *[116](#page--1-86)* Abwesend *[154–](#page--1-87)[155](#page--1-88)* Actiongroup *[151](#page--1-89)* Actionlist *[112](#page--1-90)* AHA-System *[20](#page--1-91)* Aktionsplan *[209](#page--1-92)* Ansicht alle erledigten Aufgaben *[96](#page--1-93)* Aufgabenblock im Kalender anpassen *[100](#page--1-94)* automatische Formatierung *[121](#page--1-95)* benutzerdefinierte Felder einfügen *[62](#page--1-96)* Blockbildung ausblenden *[119](#page--1-97)* definieren *57* erledigte [Aufgaben ausblenden](#page--1-98) *[59](#page--1-99)* filtern *[59,](#page--1-100) [83](#page--1-101)* Flexibilität *[118](#page--1-102)* gruppieren *[87](#page--1-103)* neu anlegen *[57](#page--1-104)* Tabellenansicht *[123](#page--1-105)* thematisch gruppierte Terminlisten *[123](#page--1-106)* Anzeigen als *[154](#page--1-107)* Aufgabe *[49](#page--1-108)* A-B-C-D *[46](#page--1-85)* alle erledigten anzeigen *[96](#page--1-109)* andere Elemente (E-Mail usw.) einfügen *[25](#page--1-110)* Aufgabenblock im Kalender *[100](#page--1-111)* aus einzelnem Teil einer E-Mail erstellen *[24](#page--1-112)* aus E-Mail erstellen *[22](#page--1-113)* benutzerdefinierte Felder einfügen *[62](#page--1-96)* Betreff *[50,](#page--1-114) [77](#page--1-115)* Betreff bzw. Fälligkeitsdatum ändern *[77](#page--1-116)* Blöcke bilden *[110](#page-8-2)* Dokument einfügen *[52](#page--1-117)* Dringlichkeit *[47](#page--1-118)* Erledigt am *[96](#page--1-119)* erledigte ausblenden *[59](#page--1-120)*

Fälligkeitsdatum *[49,](#page--1-121) [51](#page--1-122)* für nächste Woche planen *[97](#page--1-123)* für Ziel *[199](#page--1-124)* in Kalender unter jeweiligem Tag anzeigen *[98](#page--1-125)* in Listenansicht ändern *[77](#page--1-116)* in Outlook *[49](#page--1-126)* in Termin umwandeln *[101](#page--1-127)* Kategorie zuweisen *[77](#page--1-128)* Länge *[129](#page--1-129)* mit Anlage *[23](#page--1-130)* mit Kategorien zusammenfassen *[69](#page--1-131)* mit Text *[23](#page--1-132)* nach Kategorie gruppieren *[87](#page--1-133)* nach Kategorien sortieren *[87](#page--1-134)* planen mit Aufgabenlisten *[49](#page--1-135)* priorisieren *[45](#page--1-136)* Priorität *[51](#page--1-137)* Status *[52](#page--1-138)* tägliche Aufgabenliste *[98](#page--1-125)* überfällig *[127](#page--1-139)* Übungen *[65,](#page--1-140) [104](#page--1-141)* unerledigt *[127](#page--1-139)* unerledigte neu planen *[97](#page--1-142)* Verweis bzw. Verknüpfung einfügen *[53–](#page--1-143)[54](#page--1-144)* vs. Termin *[49](#page--1-108)* Wichtigkeit *[47](#page--1-145)* Wochentag als Fälligkeitsdatum *[52](#page--1-146)* Aufgabenblock im Kalender *[101](#page--1-147)* Aufgabenleiste *[131](#page--1-148)* anpassen *[132](#page--1-149)* ein- bzw. ausblenden *[131](#page--1-150)* minimieren *[131](#page--1-151)*

#### **B**

Balance *[90](#page--1-152)* Benutzerdefinierte Felder einfügen *[62](#page--1-96)* Besprechung *[Siehe auch](#page--1-164)* Besprechungsanfrage Actiongroup *[151](#page--1-89)* Besprechungskernzeiten *[153](#page--1-153)* Bruttozeit bzw. Nettozeit *[149](#page--1-154)* Durchführung *[158](#page--1-155)* effektiv vorbereiten *[157](#page--1-156)* Hin- und Rückweg *[149](#page--1-157)* Kosten *[148](#page--1-158)* Notwendigkeit prüfen *[149](#page--1-159)* Pausen *[158](#page--1-160)* Protokoll *[158](#page--1-161)* Protokoll in OneNote *[181](#page--1-162)* Teilnehmer *[157](#page--1-163)*

Besprechung *(Fortsetzung)* Teilnehmer einladen *[139](#page--1-165)* Themen *[157](#page--1-166)* verzichten auf *[150](#page--1-167)* Vorteile beim Planen mit Outlook *[138](#page--1-168)* wer ist verantwortlich *[157](#page--1-169)* wöchentliche *[151](#page--1-170)* Zeit aller Anwesenden *[149](#page--1-171)* Ziele *[157](#page--1-172)* Besprechungsanfrage andere Zeit vorschlagen *[145](#page--1-173)* Antworten auswerten *[147](#page--1-174)* aus Wochenansicht erstellen *[142](#page--1-175)* beantworten *[145](#page--1-176)* Besprechungskernzeiten *[153](#page--1-153)* Dokument anhängen *[141](#page--1-177)* erstellen *[139](#page--1-178)* freien Zeitraum finden *[140](#page--1-179)* Grundregeln *[138](#page--1-180)* Kalender komplett füllen *[153](#page--1-181)* Kalender optimieren für *[152](#page--1-182)* ohne Exchange Server *[138](#page--1-183)* sparsam verwenden *[148](#page--1-184)* Status prüfen bzw. ändern *[147](#page--1-185)* technische Voraussetzung *[137](#page--1-186)* Teilnehmer einladen *[139](#page--1-187)* Übungen *[163](#page--1-188)* von Kollegen steuern *[153](#page--1-189)* Zeit im Kalender prüfen *[146](#page--1-190)* Besprechungsarbeitsbereich Benachrichtigungen *[160–](#page--1-191)[161](#page--1-192)* Dokumentbibliothek *[161](#page--1-193)* E-Mail-Flut reduzieren mit *[160](#page--1-194)* technische Voraussetzung *[137](#page--1-186)* Übungen *[163](#page--1-188)* Umfrage *[162](#page--1-195)* Vorteile *[160](#page--1-196)* Webparts *[162](#page--1-197)* Zugriffsrechte *[161](#page--1-198)* Besprechungsleiter *[158](#page--1-199)* Besprechungsplanung *[Siehe](#page--1-201)* Besprechungsanfrage im Team einführen *[139](#page--1-200)* Vorteile mit Outlook *[138](#page--1-201)* Betreff Aufgabe *[50,](#page--1-114) [77](#page--1-115)* E-Mail *[38](#page--1-202)* [Biorhythmus](#page--1-203) *Siehe* Leistungskurve Blockbildung Actionlist *[112](#page--1-204)* als Serientermin *[154](#page--1-205)* Aufgaben für Blockbildung ausblenden *[119](#page--1-97)* für E-Mails *[17](#page--1-206)* über Kategorien *[111](#page-9-0)* Vorteile *[110](#page-8-3)*

#### **D**

Digitales Notizbuch *[170](#page--1-207)* Dokument in Aufgabe bzw. Termin einfügen *[52](#page--1-117)* Dokumentbibliothek *[161](#page--1-193)* Dringlichkeit *[47](#page--1-118)* Dropdownpfeil *[53](#page--1-208)*

#### **E**

Editor *[53](#page--1-209)* Eisenhower-Diagramm *[45](#page--1-210)* E-Mail Ablenkung durch *[14](#page--1-211)* Absender direkt anrufen *[18](#page--1-212)* Absender erziehen *[15](#page--1-213)* AHA-System *[20](#page--1-214)* als Aufgabe kennzeichnen *[26](#page--1-215)* automatisch sortieren *[35](#page--1-216)* automatisches Herunterladen deaktivieren *[16](#page--1-217)* Benachrichtigung deaktivieren *[15](#page--1-218)* Betreff hinzufügen *[38](#page--1-202)* bewusster antworten *[17](#page--1-219)* empfängerorientiert schreiben *[37](#page--1-220)* Erinnerung definieren *[31](#page--1-221)* im Block bearbeiten *[17](#page--1-222)* in Ablage sortieren *[22](#page--1-223)* in Aufgaben und Termine umwandeln *[22,](#page--1-224) [24](#page--1-225)* in bestehende Aufgaben und Termine einfügen *[25](#page--1-226)* in Ordner verschieben *[28](#page--1-227)* Kategorien zuweisen *[30](#page--1-228)* klar formulieren *[38](#page--1-229)* Kontakt direkt aus Nachricht erstellen *[23](#page--1-230)* Kurznotiz und Erinnerung hinzufügen *[33](#page--1-231)* Nachricht löschen *[21](#page--1-232)* Ordnerstruktur *[27](#page--1-233)* ordnerübergreifend im Blick behalten *[34](#page--1-234)* Posteingang aufräumen *[20](#page--1-235)* Telefonn[ummer des Absenders nachschlagen](#page--1-237) *[18](#page--1-236)* Übungen *38* unnötige Mails zur Abstimmung vermeiden *[19](#page--1-238)* zur Bearbeitung anstehend kennzeichnen *[29](#page--1-239)* Erledigt am *[96](#page--1-119)* Erweitern, Gruppen *[88](#page--1-240)* Exchange Server, Postfach bzw. Benutzerkonto *[137](#page--1-241)*

#### **F**

Fälligkeit heute *[127](#page--1-198)* Fälligkeitsdatum *[49,](#page--1-121) [51](#page--1-122)* Farben für Termine automatisch zuweisen *[103](#page--1-242)* Favoritenordner *[29](#page--1-243)* Feiertage, mehrfach eingefügte entfernen *[124](#page--1-244)* Filter als SQL-Statement *[86](#page--1-245)* AND- bzw. OR- Verknüpfung *[86](#page--1-246)* definieren *[83](#page--1-247)* Einträge verschwinden *[120](#page--1-248)* entfernen *[84](#page--1-249)* Grundlagen *[83](#page--1-101)* Kategorien ausblenden *[85](#page--1-250)* Kriterien verknüpfen *[86](#page--1-251)* mehrere Kategorien gleichzeitig *[86](#page--1-251)* mehrere Kriterien gleichzeitig *[86](#page--1-251)* Negativfilter definieren *[85](#page--1-226)* Positivfilter bzw. Negativfilter *[83](#page--1-252)* setzen *[59](#page--1-253)* Freigegebenen Kalender öffnen *[142](#page--1-254)* Fremdwörterbuch *[55–](#page--1-255)[56](#page--1-256)*

#### **G**

Ganztagstermin *[155](#page--1-258)* Gebucht *[154](#page--1-259)* Gesamtaufwand *[112,](#page--1-260) [129](#page--1-261)* Gruppe erweitern *[88](#page--1-262)* reduzieren *[88](#page--1-263)* Gruppieren Grundlagen *[87](#page--1-103)* nach Kategorie *[87](#page--1-264)* Gruppierfeld *[88](#page--1-265)* aus- bzw. einblenden *[88](#page--1-266)*

#### **H**

Hauptkategorienliste *[72,](#page--1-267) [78](#page--1-268)* anpassen *[73,](#page--1-269) [78](#page--1-270)* Kategorie einfügen *[73,](#page--1-271) [79](#page--1-272)* leeren bzw. löschen *[73,](#page--1-273) [78](#page--1-274)*

#### **I**

Idee in OneNote *[193](#page--1-275)* schriftlich festhalten *[167](#page--1-276)* Ist-Aufwand *[129](#page--1-277)*

#### **J**

Journal *[114](#page--1-278)*

#### **K**

Kalender Aufgabenblock im *[100](#page--1-279)* freigegebenen Kalender öffnen *[142](#page--1-280)* Listenansicht *[123](#page--1-281)* mehrere nebeneinander anzeigen *[142](#page--1-282)* mehrere überlagert anzeigen *[143](#page--1-283)* optimieren für Besprechungsanfragen *[152](#page--1-284)* pflegen *[153](#page--1-285)* thematisch gruppieren *[123](#page--1-106)* Kategorie Anzahl *[81,](#page--1-286) [83](#page--1-287)* ausblenden *[85](#page--1-288)* Beispiele für *[80](#page--1-289)* einsortieren *[81](#page--1-290)* Farben *[74](#page--1-291)* für Lebenshüte *[80](#page--1-292)* für Orte *[81](#page--1-293)* für Projekte *[80](#page--1-294)* für Tageszeiten *[81](#page--1-295)* für Tätigkeiten *[83](#page--1-296)* für Ziele *[82](#page--1-297)* gruppieren nach *[87](#page--1-298)* in Hauptkategorienliste anpassen *[73,](#page--1-269) [78](#page--1-270)* in Hauptkategorienliste einfügen *[73,](#page--1-299) [79](#page--1-300)* Kategoriensystem anlegen *[80](#page--1-301)* sortieren nach *[87](#page--1-302)* Sortierreihenfolge *[81](#page--1-290)* Termine färben nach *[75,](#page--1-303) [103](#page--1-304)* Trennzeichen im Namen *[82](#page--1-305)* zum Zusammenfassen von Aufgaben *[69](#page--1-131)*

zur Blockbildung *[111](#page-9-1)* zuweisen *[77](#page--1-128)* zuweisen per Schnellklicken *[70](#page--1-306)* zuweisen per Tastenkombination *[73](#page--1-307)* Kategoriefarben *[74](#page--1-308)* Konflikte zwischen Kategoriefarben und automatischer Formatierung *[75](#page--1-309)* Kategorien in OneNote *[185](#page--1-310)* in OneNote anpassen *[186](#page--1-311)* in OneNote entfernen *[185](#page--1-312)* in OneNote kategorisierte Einträge schnell finden *[186](#page--1-313)* in OneNote setzen *[185](#page--1-312)* in OneNote Zusammenfassungsseite erstellen *[187](#page--1-314)* Kontrollkästchen in OneNote *[186](#page--1-315)* Kategorienamen *[82](#page--1-316)* Kategoriensystem anlegen *[80](#page--1-301)* Anzahl der Kategorien *[81,](#page--1-317) [83](#page--1-287)* Beispiele *[80](#page--1-301)* [Kennzeichnung](#page--1-318) *Siehe* Nachrichtenkennzeichnung Kieselprinzip *[94](#page--1-319)* Woche planen mit *[95](#page--1-320)* Kontakt aus E-Mail erstellen *[23](#page--1-321)* Konzentrationsfähigkeit *[115](#page--1-322)*

#### **L**

Lebensbalance *[90](#page--1-152)* Lebensbereich *[91](#page--1-323)* Lebenshut *[92,](#page--1-324) [200](#page--1-325)* als Kategorie *[80](#page--1-292)* Leistungskurve *[115](#page--1-203)* [Live Meeting](#page--1-326) *Siehe* Microsoft Office Live Meeting Löschen, E-Mails *[21](#page--1-327)*

#### **M**

Masterplan *[200](#page--1-328)* Mastertasklist *[97](#page--1-329)* Microsoft OneNote Absatzhandle *[175](#page--1-330)* Abschnitt *[172–](#page--1-331)[173](#page--1-332)* Aufbau des Notizbuchs *[172](#page--1-333)* Aufgabe *[188](#page--1-334)* Aufgaben an Outlook *[188](#page--1-335)* Aufzählung bzw. Nummerierung *[176](#page--1-336)* Bild als Hintergrund verankern *[179](#page--1-337)* Bilder einfügen, verschieben und skalieren *[176](#page--1-338)* Bildschirmfoto einfügen *[176](#page--1-339)* Checklisten *[192](#page--1-340)* Container *[175](#page--1-341)* Containerleiste *[175](#page--1-342)* Daten aus anderen Anwendungen importieren *[194](#page--1-343)* Dokumente als Bilder einfügen *[180](#page--1-344)* Dokumente verknüpfen *[193](#page--1-345)* Drucken nach OneNote *[194](#page--1-346)* Eingabe-/Auswahltool *[175](#page--1-347)* Farben verwenden *[177](#page--1-257)* Folgeaktivitäten *[185](#page--1-348)* Gliederung *[181](#page--1-349)*

Microsoft OneNote *(Fortsetzung)* Gliederung erstellen *[183](#page--1-350)* Gliederungsebene ein- bzw. ausblenden *[183](#page--1-351)* Gliederungsebene markieren *[184](#page--1-352)* Grundlagen *[171](#page--1-353)* Hyperlinks *[191](#page--1-354)* Hyperlinks auf OneNote-Absätze *[191](#page--1-354)* Ideen in *[193](#page--1-275)* Infos im Blick behalten *[185](#page--1-355)* Kontaktnotiz *[189](#page--1-356)* Kopfbereich *[172](#page--1-357)* Notizbuch freigeben *[192](#page--1-358)* Notizen und Protokolle weiterleiten *[191](#page--1-359)* OCR *[194–](#page--1-360)[195](#page--1-361)* Ordner *[173–](#page--1-362)[174](#page--1-363)* Ordnerstruktur *[173](#page--1-364)* Outlook-Besprechungsdetails einfügen *[189](#page--1-365)* Protokoll *[181](#page--1-366)* Radierer *[179](#page--1-367)* Rückgängig-Funktion *[180](#page--1-368)* schreiben und zeichnen auf Bild *[179](#page--1-369)* Seite *[172,](#page--1-370) [174](#page--1-371)* Seite als E-Mail senden *[191](#page--1-372)* Seite direkt aufschlagen *[173,](#page--1-373) [175](#page--1-374)* Seite gleichzeitig mit anderen bearbeiten *[192](#page--1-358)* Seite verschieben *[175](#page--1-375)* Struktur *[173](#page--1-376)* Tabellen *[184](#page--1-377)* Terminnotiz *[189](#page--1-378)* Text färben *[177](#page--1-379)* Text markieren *[177](#page--1-380)* Texterkennung in Bildern *[194–](#page--1-360)[195](#page--1-361)* Textfunktionen *[176](#page--1-381)* Textmarker *[178](#page--1-382)* Übungen *[201](#page--1-383)* Unterseite *[172–](#page--1-384)[173](#page--1-385)* vorbereiten mit *[181](#page--1-366)* Vorlagen *[192](#page--1-386)* Vorteile *[170](#page--1-387)* Vorteile Tablet-PC *[181](#page--1-388)* Websites importieren *[195](#page--1-389)* Zeichenstifte *[178](#page--1-390)* Ziele festhalten in *[199](#page--1-391)* Microsoft SharePoint *[160](#page--1-392)* Minisymbolleiste *[55](#page--1-393)* Mission Statement *[200](#page--1-328)* Mit Vorbehalt *[155](#page--1-394)*

#### **N**

Nachrichtenkennzeichnung Kurznotiz hinzufügen *[33](#page--1-395)* ordner *[34](#page--1-396)* zuweisen *[30](#page--1-228)* Negativfilter *[83](#page--1-397)* definieren *[85](#page--1-226)* Nein sagen *[47](#page--1-398)* Nichts ändern können *[205](#page--1-399)* Notiz Farben verwenden *[177](#page--1-257)* in OneNote *[171](#page--1-400)* in Outlook *[169](#page--1-401)* in Word *[170](#page--1-402)* mit System *[167,](#page--1-403) [173–](#page--1-404)[174](#page--1-405)*

Ordnungssystem *[168](#page--1-406)* sofort aufschreiben *[168](#page--1-407)* übertragen *[169](#page--1-408)* Notizbuchstruktur *[172–](#page--1-409)[173,](#page--1-376) [187](#page--1-410)* Notizkennzeichen, Ziel *[199](#page--1-411)* Notizsystem *[168–](#page--1-412)[169](#page--1-413)*

#### **O**

OneNote Kategorienzusammenfassung *[186](#page--1-414)* Suchen-Funktion *[187](#page--1-415)* Volltextsuche *[187](#page--1-416)* [OneNote](#page--1-417) *Siehe* Microsoft OneNote Ordner anlegen *[28](#page--1-418)* Elemente zwischen Ordnern verschieben *[28](#page--1-419)* Sortierung der Nachrichten im Ordner anpassen *[29](#page--1-420)* Ordnerstruktur *[27,](#page--1-233) [173](#page--1-364)* Ort als Kategorie *[81](#page--1-293)* Ort, Termine sortieren bzw. gruppieren nach *[123](#page--1-421)*

#### **P**

Pareto-Prinzip *[44](#page--1-84)* Planen Aufgaben für nächste Woche *[97](#page--1-422)* Beruf und Privatleben zusammen *[90](#page--1-423)* mit Aufgabenlisten *[49](#page--1-424)* Privatleben *[90](#page--1-423)* schriftlich *[48](#page--1-425)* Tag mit 25.000-\$-Methode *[127](#page--1-426)* Termine mit sich selbst *[100](#page--1-427)* unerledigte Aufgaben der Vorwoche *[97](#page--1-428)* Woche *[95](#page--1-429)* Planung, Ideen *[167](#page--1-430)* Positivfilter *[83](#page--1-252)* definieren *[83](#page--1-247)* Posteingang aufräumen *[20](#page--1-235)* leer halten *[20](#page--1-235)* Prioritäten *[43](#page--1-431)* A-B-C-D *[46](#page--1-85)* Eisenhower-Diagramm *[45](#page--1-210)* Feld in Aufgabenformular *[51](#page--1-137)* in Outlook auf drei reduzieren *[47](#page--1-432)* in Outlook verfeinern *[47,](#page--1-433) [60](#page--1-80)* Übungen *[65](#page--1-140)* Wochenplanung *[98](#page--1-434)* Probleme, Tagesplanung *[108](#page-6-1)* Pufferzeiten *[130](#page--1-83)*

#### **R**

Rechtschreibprüfung *[55–](#page--1-435)[56](#page--1-436)* Reduzieren, Gruppen *[88](#page--1-262)* Regel aus E-Mail erstellen *[35](#page--1-437)* mit Regel-Assistent erstellen und anpassen *[32,](#page--1-438) [36](#page--1-439)* Regel-Assistent *[32,](#page--1-440) [36](#page--1-441)* Ruhetag *[103](#page--1-442)*

#### **S**

Schlüsselaufgabe *[100](#page--1-443)* Schnelltabellen *[54](#page--1-444)* Schriftlichkeit *[167](#page--1-445)* Vorteile *[48](#page--1-446)* [SharePoint](#page--1-392) *Siehe* Microsoft SharePoint Sortieren nach Kategorien *[87](#page--1-134)* Sortieren nach Kategorien *[87](#page--1-447)* SQL-Statement als Filter *[86](#page--1-448)* Stille Stunde *[116,](#page--1-449) [126](#page--1-450)* finden *[116](#page--1-449)* verteidigen *[117](#page--1-451)* Vorteile *[116](#page--1-452)* Störfreie Zeiten *[116](#page--1-453)* Störkurve *[115](#page--1-454)* Störquote *[117](#page--1-455)* Suchordner *[34](#page--1-456)*

#### **T**

Tabellen in Outlook-Elementen *[54](#page--1-457)* Tabellenansicht *[123](#page--1-105)* Tagesordnung *[157](#page--1-458)* Tagespläne *[107](#page-5-1)* Tagesplanung Actionlist *[112](#page--1-459)* Blockbildung *[110](#page-8-4)* Blockbildung ausblenden *[119](#page--1-97)* Dauer *[129](#page--1-129)* Feintuning *[126](#page--1-460)* Grundlagen *[110](#page-8-5)* Länge der Aktivitäten schätzen *[129](#page--1-461)* Leistungs- und Störkurve *[115](#page--1-454)* Prioritäten mit 25.000-\$-Methode *[129](#page--1-462)* Probleme *[108](#page-6-1)* Pufferzeiten *[130](#page--1-463)* Termine mit sich selbst *[130](#page--1-464)* Übungen *[132](#page--1-465)* Tägliche Aufgabenliste *[98](#page--1-466)* Teilnehmer einladen *[139](#page--1-187)* Termin *[49,](#page--1-108) [91,](#page--1-467) [97,](#page--1-468) [101–](#page--1-469)[102](#page--1-470)* Abwesend *[154](#page--1-87)* andere Elemente (E-Mail usw.) einfügen *[25](#page--1-471)* Anzeigen als *[154](#page--1-107)* aus Aufgabe erstellen *[101](#page--1-472)* aus Aufgabenblock erstellen *[101](#page--1-472)* aus einzelnem Teil einer E-Mail erstellen *[24](#page--1-473)* aus E-Mail erstellen *[22](#page--1-474)* automatisch färben *[103](#page--1-242)* Dokument einfügen *[52](#page--1-117)* Frei *[155](#page--1-475)* ganztägig *[155](#page--1-258)* Listenansicht *[123](#page--1-281)* mit sich selbst *[100,](#page--1-427) [126,](#page--1-476) [130](#page--1-477)* Mit Vorbehalt *[146,](#page--1-478) [155](#page--1-479)* privat *[156](#page--1-480)* sortieren bzw. gruppieren nach Ort *[123](#page--1-421)* Übungen *[132](#page--1-465)* Verweis bzw. Verknüpfung einfügen *[53–](#page--1-143)[54](#page--1-144)* vs. Aufgabe *[49](#page--1-108)* Wochentag als Fälligkeitsdatum *[52](#page--1-146)*

Terminansicht *[125](#page--1-481)* Terminlisten *[123](#page--1-281)* Text formatieren *[54](#page--1-482)* Träume bzw. Wünsche *[197,](#page--1-483) [200,](#page--1-484) [210](#page--1-485)* Trennzeichen in Kategorienamen *[82](#page--1-305)*

#### **U**

Übungen Aufgabe *[65,](#page--1-140) [104](#page--1-141)* Besprechungsanfrage *[163](#page--1-188)* Besprechungsarbeitsbereich *[163](#page--1-188)* E-Mail *[38](#page--1-237)* Microsoft OneNote *[201](#page--1-383)* Prioritäten *[65](#page--1-140)* Tagesplanung *[132](#page--1-465)* Termin *[132](#page--1-465)* Wochenplanung *[104](#page--1-141)* Ziele *[201](#page--1-383)*

#### **V**

Verantwortung übernehmen *[205,](#page--1-486) [207](#page--1-487)* Verknüpfung AND bzw. und *[86](#page--1-488)* OR bzw. oder *[86](#page--1-489)* Verweis in Aufgabe bzw. Termin einfügen *[53](#page--1-490)* Vorgangsliste *[64](#page--1-491)*

#### **W**

Wichtigkeit *[47](#page--1-145)* [Woche](#page--1-492) *Siehe* Wochenplanung Wochenplanung Auswertung der Vorwoche *[96](#page--1-493)* mit Aufgabenblock im Kalender *[100](#page--1-494)* mit Kieselprinzip *[95](#page--1-320)* mit Outlook *[95](#page--1-495)* nächste Woche *[97](#page--1-496)* Ruhetag *[103](#page--1-497)* Termine mit sich selbst *[100](#page--1-427)* Übungen *[104](#page--1-141)* unerledigte Aufgaben der Vorwoche *[97](#page--1-498)*

#### **Z**

Zeit in den Griff bekommen *[205](#page--1-499)* Zeitaufwand *[112,](#page--1-500) [129](#page--1-501)* Zeitbedarf *[112,](#page--1-500) [129](#page--1-502)* Zeitmessung automatische *[115](#page--1-503)* [Zeitnutzungsprotokoll](#page--1-504) *Siehe* Zeitprotokoll Zeitprotokoll *[112](#page--1-505)* in Excel *[113](#page--1-506)* mit Journal *[114](#page--1-507)* Zeitqualität *[92](#page--1-508)* Ziel 3m-Regel *[198](#page--1-509)* als Kategorie *[82](#page--1-297)* als Kontakt *[169](#page--1-510)* formulieren *[198](#page--1-511)*

#### **Stichwortverzeichnis**

Ziel *(Fortsetzung)* Gliederung *[199](#page--1-512)* Grenzen *[197](#page--1-513)* in OneNote *[193,](#page--1-514) [199](#page--1-391)* in Outlook *[169](#page--1-510)* kontrollieren *[199](#page--1-515)* mit Notizkennzeichen *[199](#page--1-411)*

setzen *[196,](#page--1-516) [198](#page--1-509)* Teilaufgaben *[199](#page--1-124)* Übungen *[201](#page--1-383)* Vorsatz in Ziel verwandeln *[199](#page--1-517)* zu verträumt *[197](#page--1-518)* zutrauen *[197](#page--1-519)*